## 안보토론대회 참가신청방법

## 1. JAMS 사이트 열기 (아래 링크 주소 참조)

https://kjmac.jams.or.kr/co/main/jmMain.kci

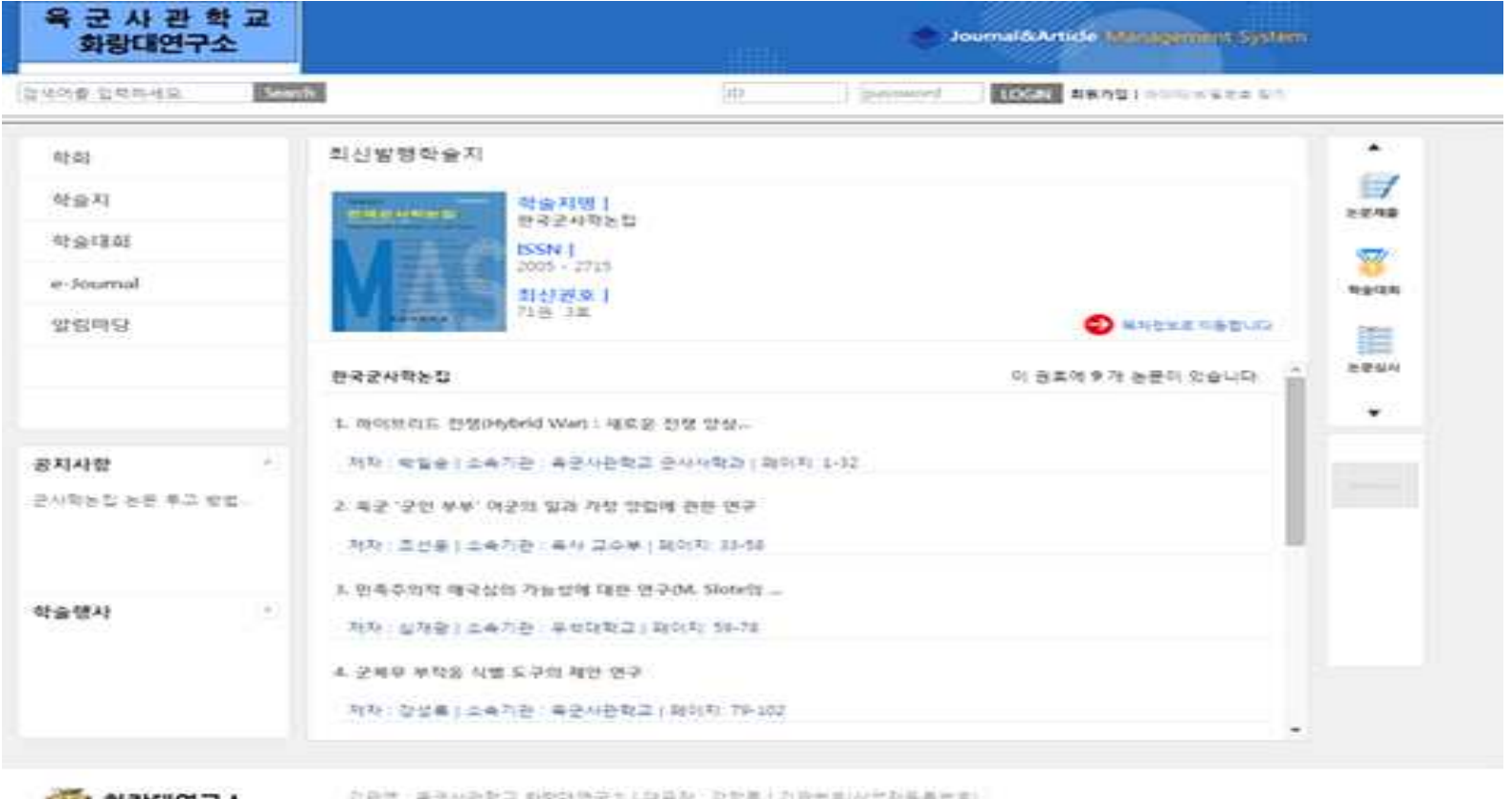

**A 화랑대연구소 RED BOX RAVIN'S** 

Tel: 02-2110-6534 fax: email: hwarang.journal@gmail.com 01805 서울시 la 동구 최창료 사이탈 77-18 최창대본구요

## 2. "회원가입" 클릭 후 팝업창의 "JAMS 2.0 가입" 클릭하기

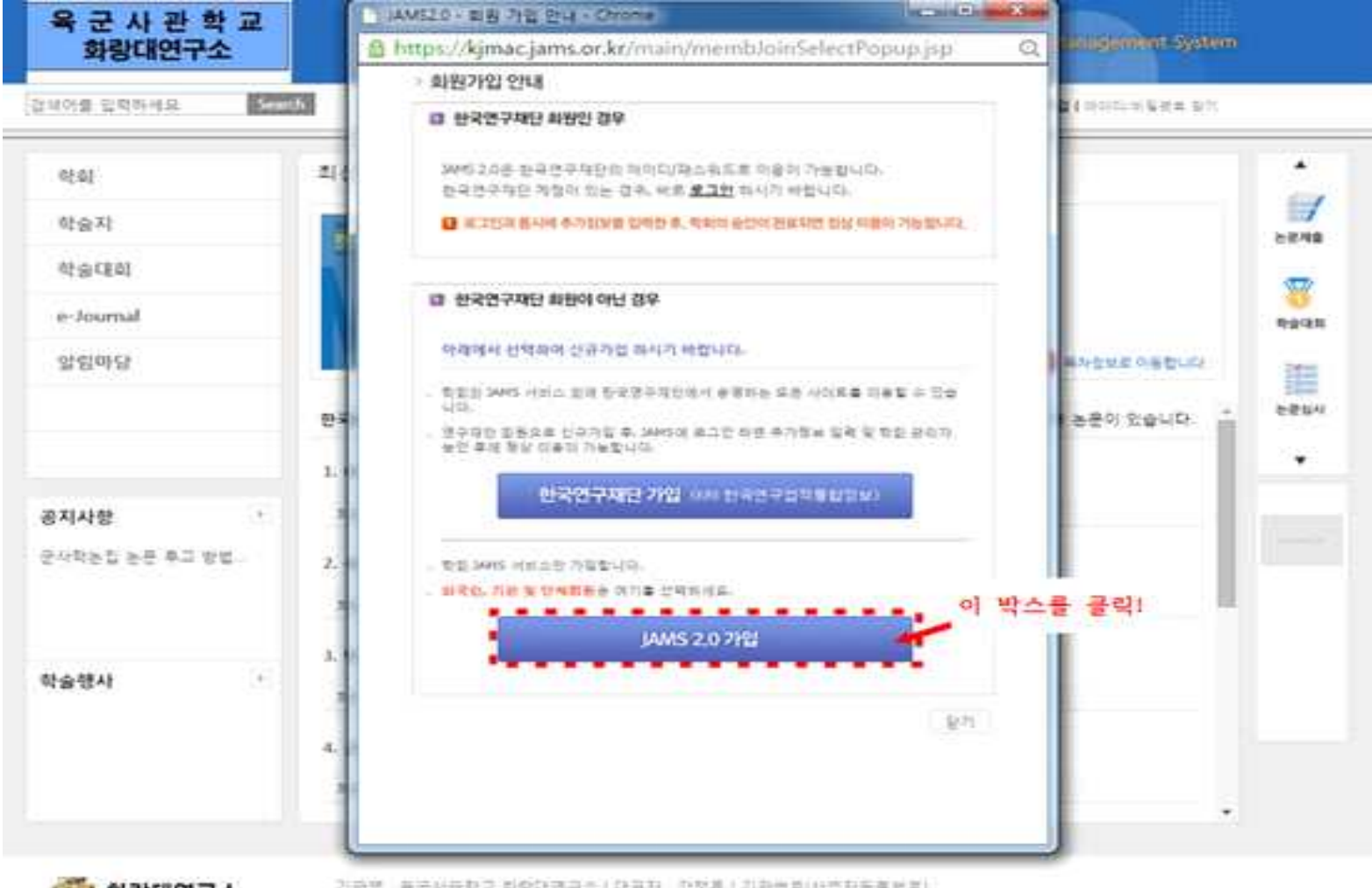

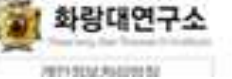

가관명 복분사문학교 회장학연구조 (대표자 합창용 (기관변화 사업자동물변화) Tel: 02-2197-6534 fac email: hwarang journal@gmail.com 01805 서울서 노동구 최창로 사서함 77-1로 화장대연구소

## 3. 회원 유형 선택 중 해당하는 회원 종류를 선택하기

\* 한국 대학생이면 개인회원을, 외국 학생이면 Foreigner를 클릭해주세요.

4. 약관에 동의한 후 오른쪽 아래편의 "가입신청" 클릭

5. 개인정보 입력하기

5.1 직장명에는 본인의 학교 이름을 full name으로 작성하기

 \* "학생", "대학생" 등으로 작성하면 가입승인 불가 5.2 비고란에 다음 사항을 입력하기

- 참가 유형 : 발표자 또는 옵저버 중 하나
- 학번 : 실제 학번/교번을 작성

\* 입학 년도만 입력은 불가

- 희망 분과 : 1지망-2지망 순으로 2개까지만 작성
- ※ 아래의 작성 예시 참고 (위의 3가지 항목 간에는 콤마(,)를 기입하여 구분)

예) 발표자를 희망하는 경우 : 발표자, 20191234, 3-1

예) 옵저버를 희망하는 경우 : 옵저버, 20195678, 6-4

 여기까지 완료하셨다면 참가신청은 완료된 겁니다! 발표자분들께서는 논문초록을 9월 6일(금)까지, 발표자료를 9월 26일(목)까지 업로드하시면 됩니다.